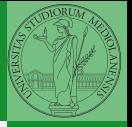

# <span id="page-0-0"></span>Sistemi Operativi<sup>1</sup>

Mattia Monga

Dip. di Informatica Universit`a degli Studi di Milano, Italia <mattia.monga@unimi.it>

a.a. 2019/20

1  $1_{\textcircled{q}0}$  2008–19 M. Monga. Creative Commons Attribuzione — Condividi allo stesso modo 4.0 Internazionale. <http://creativecommons.org/licenses/by-sa/4.0/deed.it>[..](#page-1-0) [I](#page-2-0)[mm](#page-0-0)[ag](#page-1-0)[ini](#page-2-0) [tra](#page-0-0)[tte d](#page-21-0)a [2] e da Wikipedia.

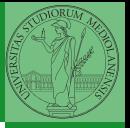

### <span id="page-1-0"></span>Lezione XVII: Memoria di massa

 $318$ 

### <span id="page-2-0"></span>Esercizio per rinfrescare la memoria. . .

Trovare la somma delle righe dei file .h con un numero di righe dispari.

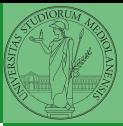

Bruschi Monga

[Memorie di](#page-2-0) massa

 $\left\{ \Box \rightarrow \left\{ \Box \rightarrow \left\{ \Xi \right\} \right\} \right.$   $\left\{ \Xi \right\}$   $\left\{ \Xi \right\}$   $\left\{ \Xi \right\}$   $\left\{ \Box \left\{ \Box \left\{ \Xi \right\} \right\} \right\}$ 

Il disco fisso (*hard disk*) è generalmente una memoria magnetica.

Viene sfruttato il fenomeno del ciclo di isteresi di elementi magnetici (L'isteresi è la caratteristica di un sistema di reagire in ritardo alle sollecitazioni applicate e in dipendenza dello stato precedente).

Un ciclo di isteresi può essere ottenuto anche elettronicamente (Schmitt trigger). Le memorie USB, invece, sono basate su transistor NAND.

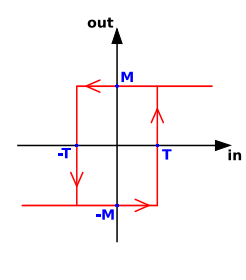

320

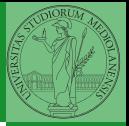

Bruschi Monga

[Memorie di](#page-2-0) massa

### Hard disk

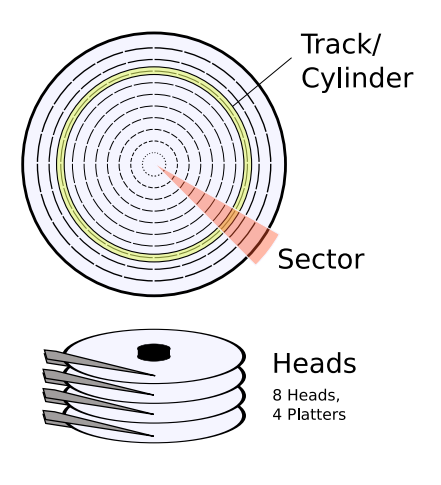

- Gli elementi contenenti dati (blocchi fisici) sono definiti da tre coordinate
	- **O** Cylinder II cilindro definito dall'insieme delle tracce corrispondenti dei vari piatti
	- **2** Head La testina (per esempio, sopra e sotto)
	- **3** Sector Lo spicchio

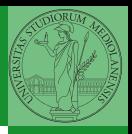

Bruschi Monga

[Memorie di](#page-2-0) massa

4 ロ → 4 西 → 4 モ → 4 로 → 2 → 9 Q @ 321

 $blockPerPlatterSide =$ (cylindersPerPlatter) ∗ (SectorsPerPlatter) blocksPerPlatter = (blocksPerPlatterSide) ∗ (HeadsPerPlatter)  $blockPerPlatter =$ (cylindersPerPlatter) ∗ (SectorsPerPlatter) ∗ (HeadsPerPlatter)  $blocks = (Cylinders) * (Heads) * (Sectors)$ 

#### Example

Un floppy disk con 80 cilindri, 2 testine, 18 settori  $\sim$  2880

 $(1, 2)$ 

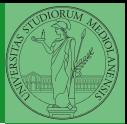

Bruschi Monga

[Memorie di](#page-2-0) massa

CHS

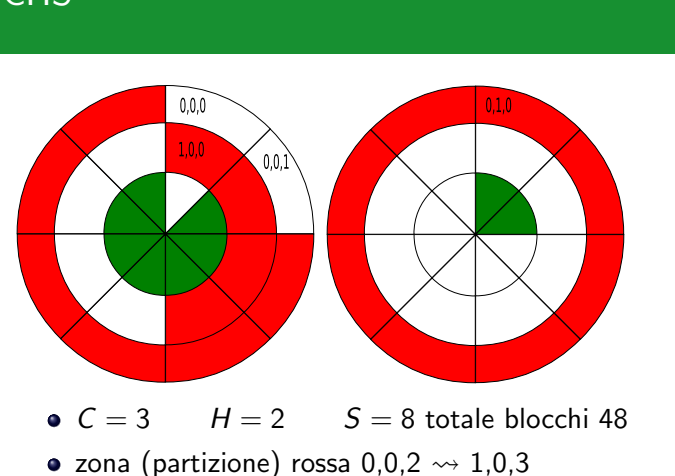

 $(1*(2*8)+0*8+3*1)-(0*(2*8)+0*8+2*1)=19-2=17$ 

In realtà 18 perché contiamo da zero

4日 8日 8日 8日 8日 8日 9日 9日 8日 323

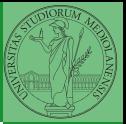

Bruschi Monga

[Memorie di](#page-2-0) massa

### <span id="page-7-0"></span> $T =$  TempoDiRotazione + TempoDiRicerca + TempoDiAccesso Il tempo di rotazione è detto anche latenza Il tempo di ricerca (seek time) può essere ottimizzato con algoritmi opportuni

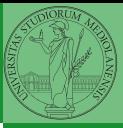

Bruschi Monga

[Tempi di lettura e](#page-7-0) scrittura

4 B + 4 B + 4 B + B + 9 Q 0 3 2 3 2 4

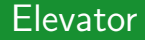

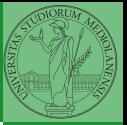

[Tempi di lettura e](#page-7-0) scrittura

40 \* 40 \* 42 \* 42 \* 2 \* 990 325

#### Example

76 124 17 269 201 29 137 12

- **•** First Come First Served
- **Shortest Seek First**
- Scan/Look (Elevator)

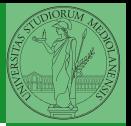

[L'astrazione del s.o.](#page-9-0)

<span id="page-9-0"></span>L'astrazione fornita dal s.o. per il disco è quella del device a blocchi. Il blocco è un *blocco logico*, potenzialmente diverso dal blocco fisico.

I device a blocchi sono file speciali, identificati da

- Major number: identifica la categoria del device (disco IDE, floppy)
- Minor number: numero d'ordine del device all'interno di una categoria

 $(1)$   $(1)$   $(1)$   $(1)$   $(1)$   $(1)$   $(1)$   $(1)$   $(1)$   $(1)$   $(1)$   $(1)$   $(1)$   $(1)$   $(1)$   $(1)$   $(1)$   $(1)$   $(1)$   $(1)$   $(1)$   $(1)$   $(1)$   $(1)$   $(1)$   $(1)$   $(1)$   $(1)$   $(1)$   $(1)$   $(1)$   $(1)$   $(1)$   $(1)$   $(1)$   $(1)$   $(1)$ 

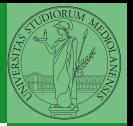

[L'astrazione del s.o.](#page-9-0)

I file speciali si creano con /usr/bin/mknod generalmente in /dev

4 ロ → 4 @ ▶ 4 할 > 4 할 > · 할 → 9 g @ - 327

- Device a blocchi b
- **•** Device a caratteri c
- Named pipe p (non ha major e minor)

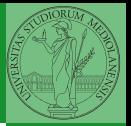

[L'astrazione del s.o.](#page-9-0)

Lo spazio di memoria di uno hard-disk è ripartito in porzioni indipendenti (partizioni): in linea di principio possono contenere anche sistemi differenti. Generalmente contengono sotto-file-system il cui backup  $e/o$  aggiornamento è indipendente.

Partition table sector Contiene la descrizione di 4 partizioni (primarie) agli offset 446, 462, 478, 494

Partizione Una zona contigua del disco (CHS)

Partizione estesa Una partizione che permette una nuova suddivisione (partizioni logiche) grazie ad un nuovo PTS

```
struct partition {
char active;
char begin[3];
char type;
char end[3];
int start;
int length;
};
```
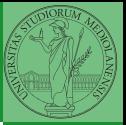

[L'astrazione del s.o.](#page-9-0)

 $\left(1-\frac{1}{2}x\right)$ 

File

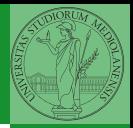

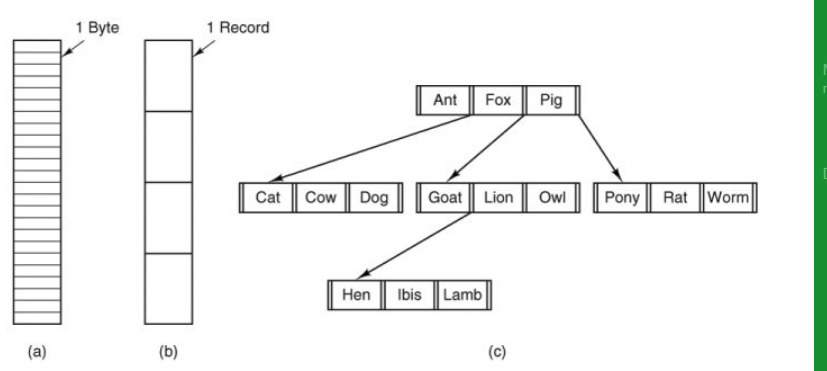

Bruschi Monga

[L'astrazione del s.o.](#page-9-0)

 $330$ 

**Directory** 

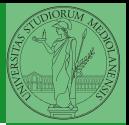

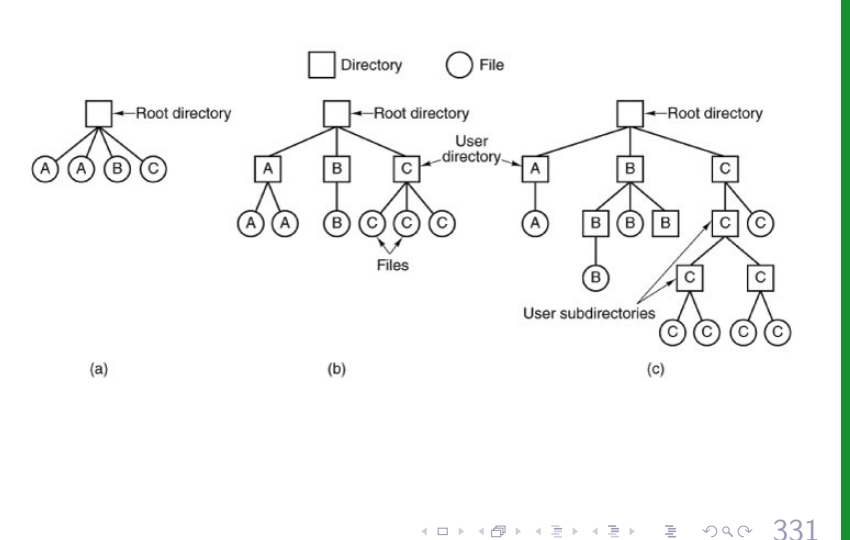

Bruschi Monga

Unix

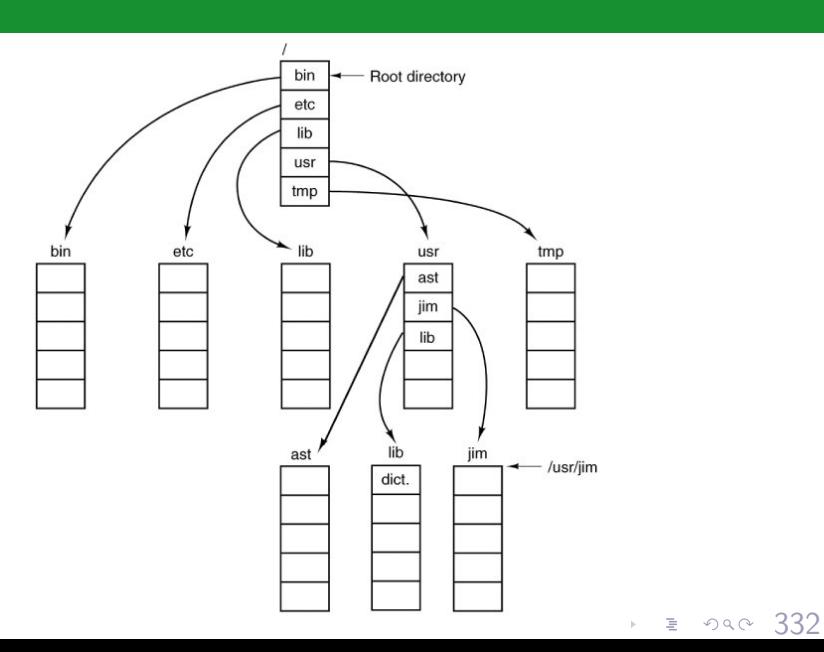

Bruschi Monga

### Disk layout

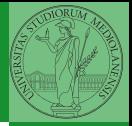

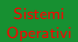

Bruschi Monga

[L'astrazione del s.o.](#page-9-0)

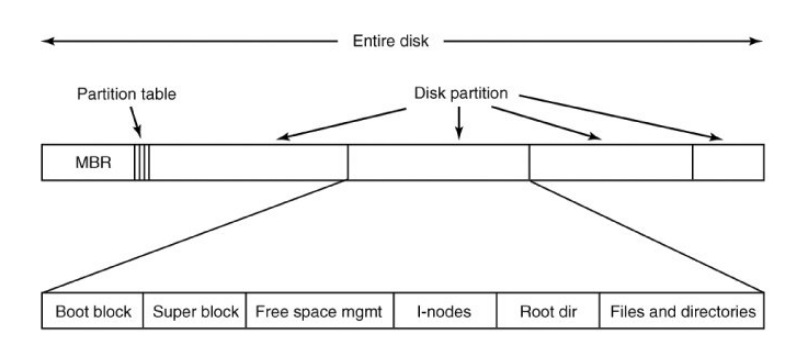

4日 > 4日 > 4目 > 4目 > 日 + 990 333

Una partizione può essere usata per ospitare un file system.

- Un file system va creato (mkfs)
- Un file system va *montato* (mount)
- Corrispondentemente va smontato (umount)
- **•** Ogni file è caratterizzato da un i-node e conosciuto tramite uno o piú link o nomi (ln)

 $(0.334)$ 

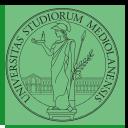

Bruschi Monga

I-node

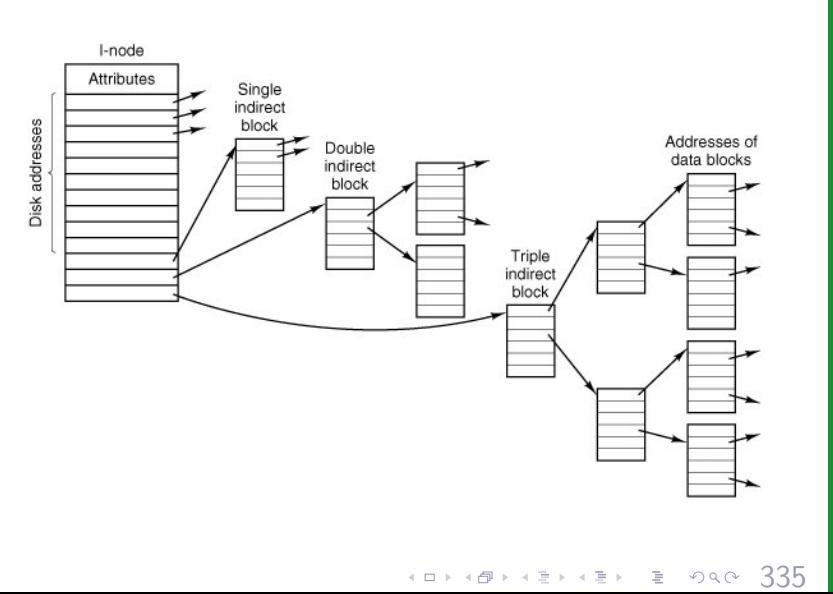

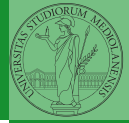

Bruschi Monga

## Un esempio di i-node

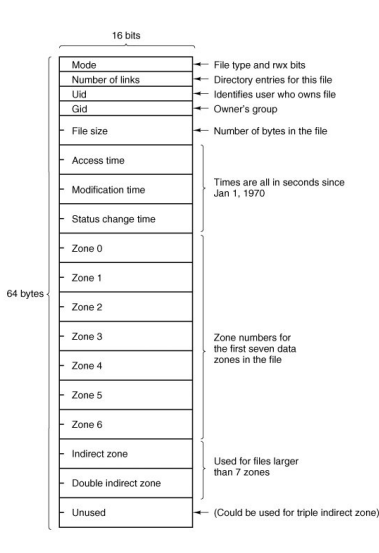

Con blocchi da 1KB, zone da 32 bit (default con EXT-2, che però ha 12 zone dirette):

- Qual è la dimensione massima di un file con un solo blocco di overhead?
- Qual è la dimensione massima di un file?
- Quanti blocchi di overhead sono necessari per un file da 100MB di dati?

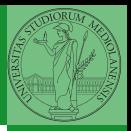

Bruschi Monga

<span id="page-20-0"></span>Fuori dalla macchina virtuale qemu-img create disco.img 100M Poi può essere usato aggiungendo -hdb disco.img In generale (anche al di là delle macchine virtuali) un file può facilmente essere usato come "disco": i loop device servono proprio per utilizzare un file (che è uno stream di caratteri) come device a blocchi

dd if=/dev/zero of=prova.img seek=10M bs=1 count=0 /sbin/mkfs.ext2 prova.img sudo mount -o loop prova.img /mnt echo ciao > /mnt/pippo sudo umount prova.img

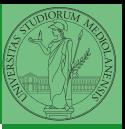

Bruschi Monga

[Dischi virtuali](#page-20-0)

<span id="page-21-0"></span>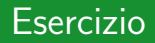

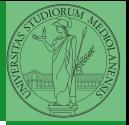

[Dischi virtuali](#page-20-0) [Esercizio](#page-21-0)

338

- **4** Creare un disco virtuale
- **2** Partizionare il disco
- **3** Creare il file system
- **4** Montare il file system